#### USB\_DISK 포맷 방법

- 1. USB\_DISK를 PC에 연결
- 2. 내 컴퓨터 항목 내에 이동식 디스크가 추가 되는지 확인
- 3. 추가된 USB\_DISK 에 마우스 포인터를 가져가 오른쪽 마우스 버튼 클릭
- 4. 아래 보이는 그림과 같이 나타난 내용에서 포맷을 선택

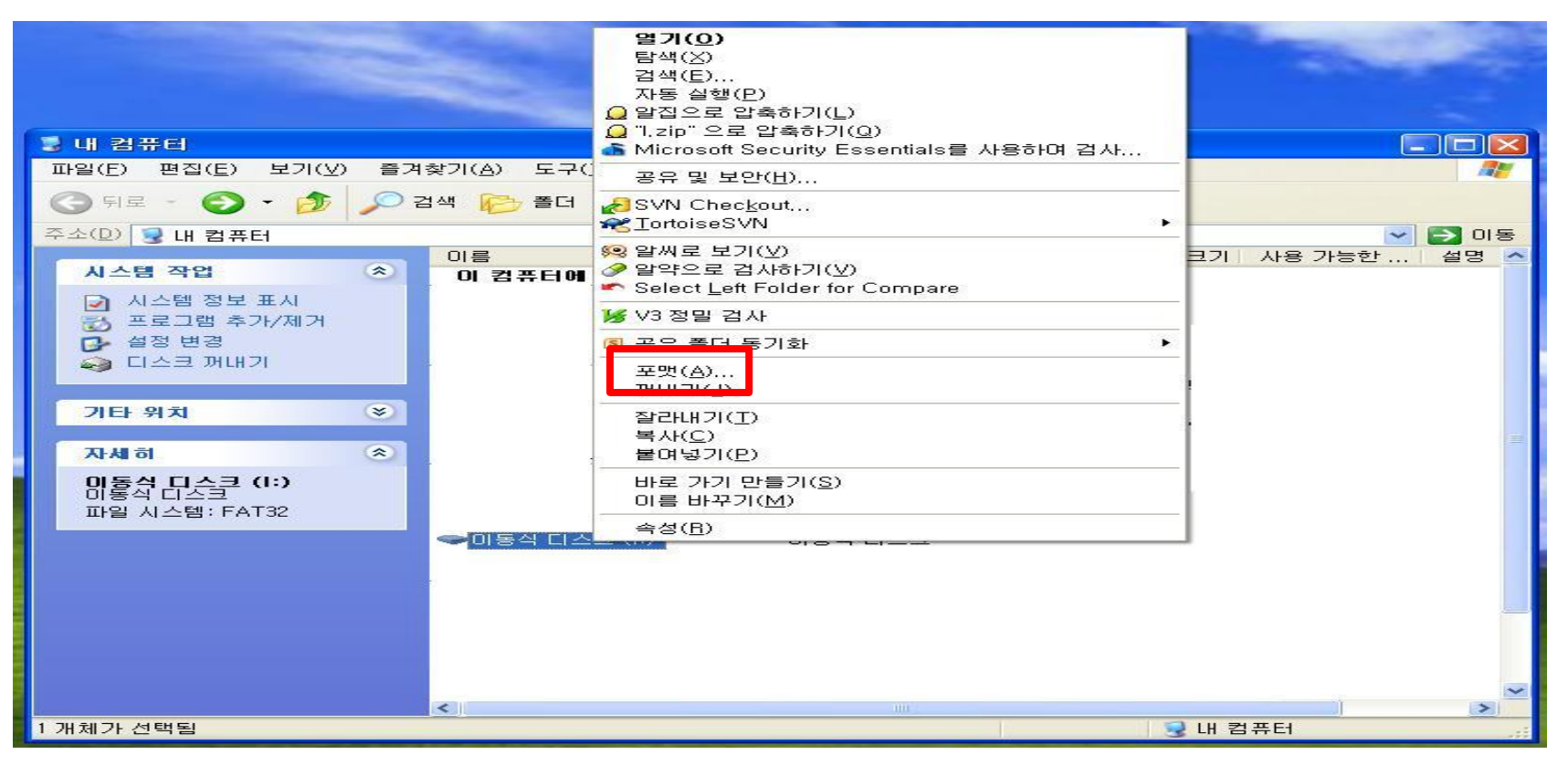

### 5. 포맷 옵션을 선택하여 USB\_DISK 포맷 진행 옵션 : FAT32 선택

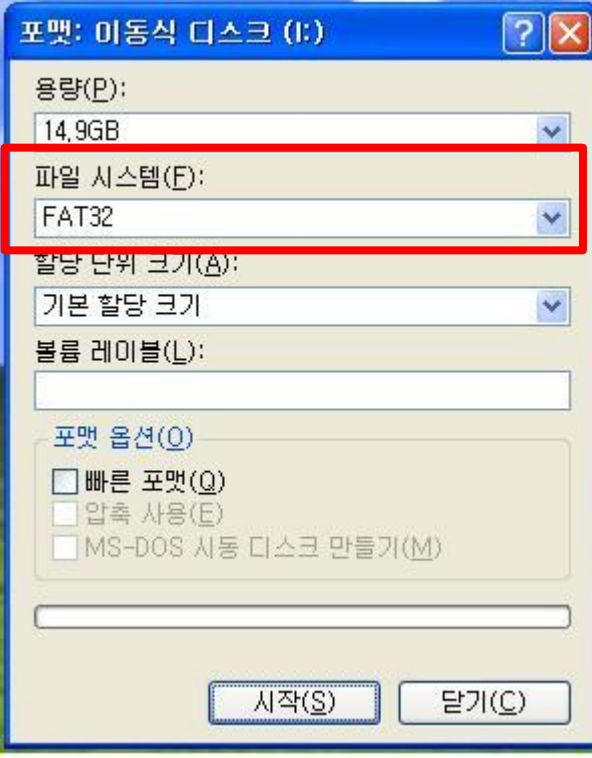

(빠른 포맷으로 해도 무방하나 간혹 DISK내에 프로그램이 오동작 할 수 있으므로 가급적 일반 포맷으로 해주시기 바랍니다.)

USB 내에 Media 파일 넣는 방법

1. 포맷된 USB 내에 오른쪽 마우스 선택하여 새로 만들기 / 폴더 선택

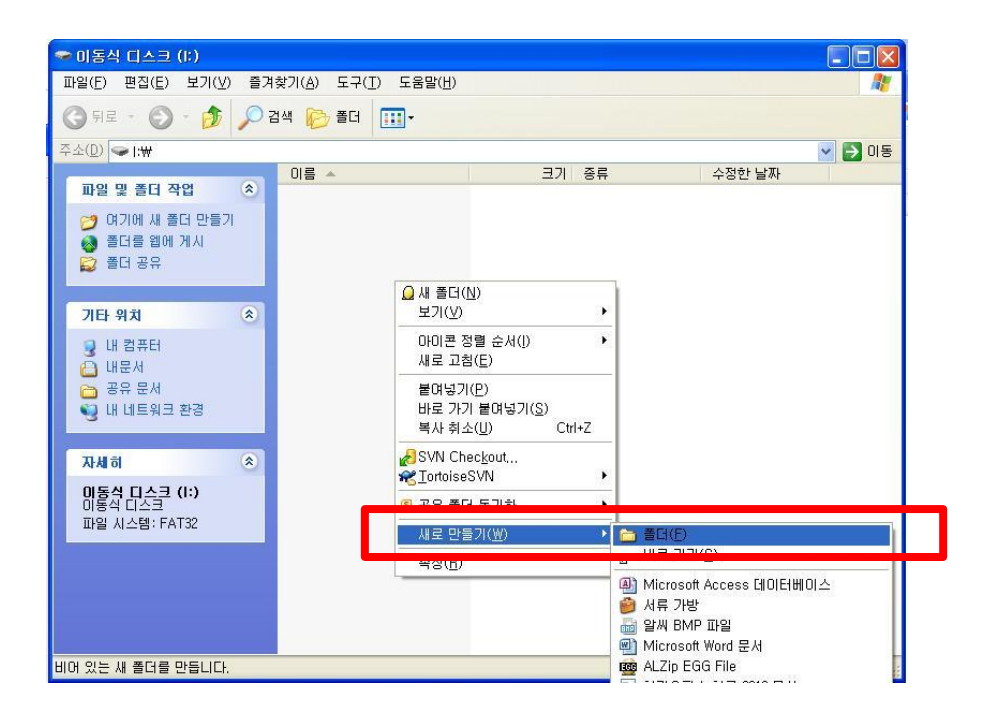

- 2. 폴더 선택하고 이름 부분을 클릭하거나 마우스 오른쪽 버튼 선택하여 이름 바꾸기 선택
- 3. 폴더 명을 Media 로 변경 (사용 할 USB\_DISK를 내비게이션에 연결하면 해당 폴더 자동 생성)

4. 재생하고자 하는 파일(동영상, 음악, 사진)을 Media폴더로 복사 (예: MP3)

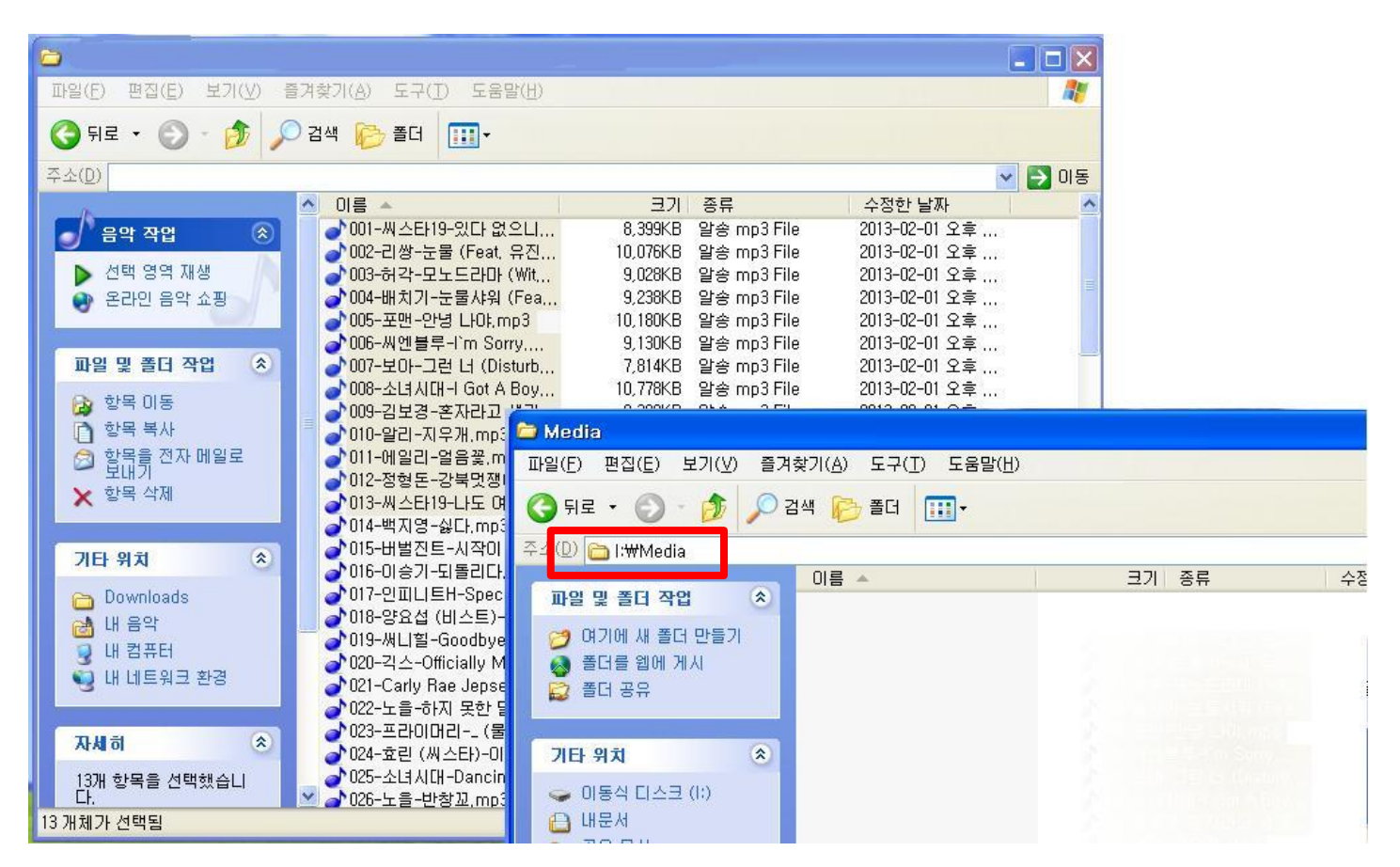

USB\_DISK 파일 재생하기

1. 사용할 내비게이션에 USB\_DISK를 연결하여 화면에 아래 이미지가 나타나는지 확인

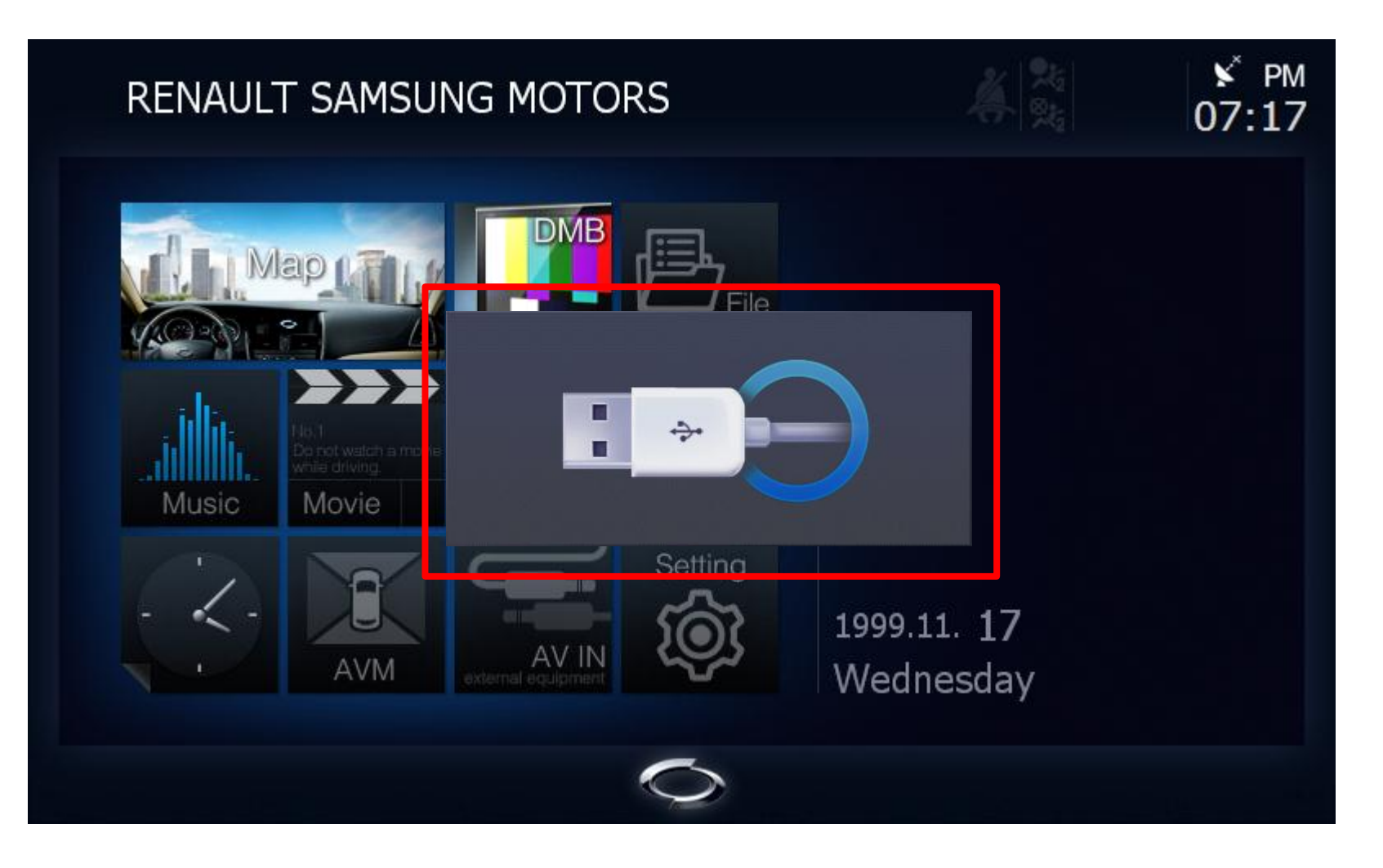

# 2. 재생할 미디어에 해당하는 플레이어 실행 (예 : mp3)

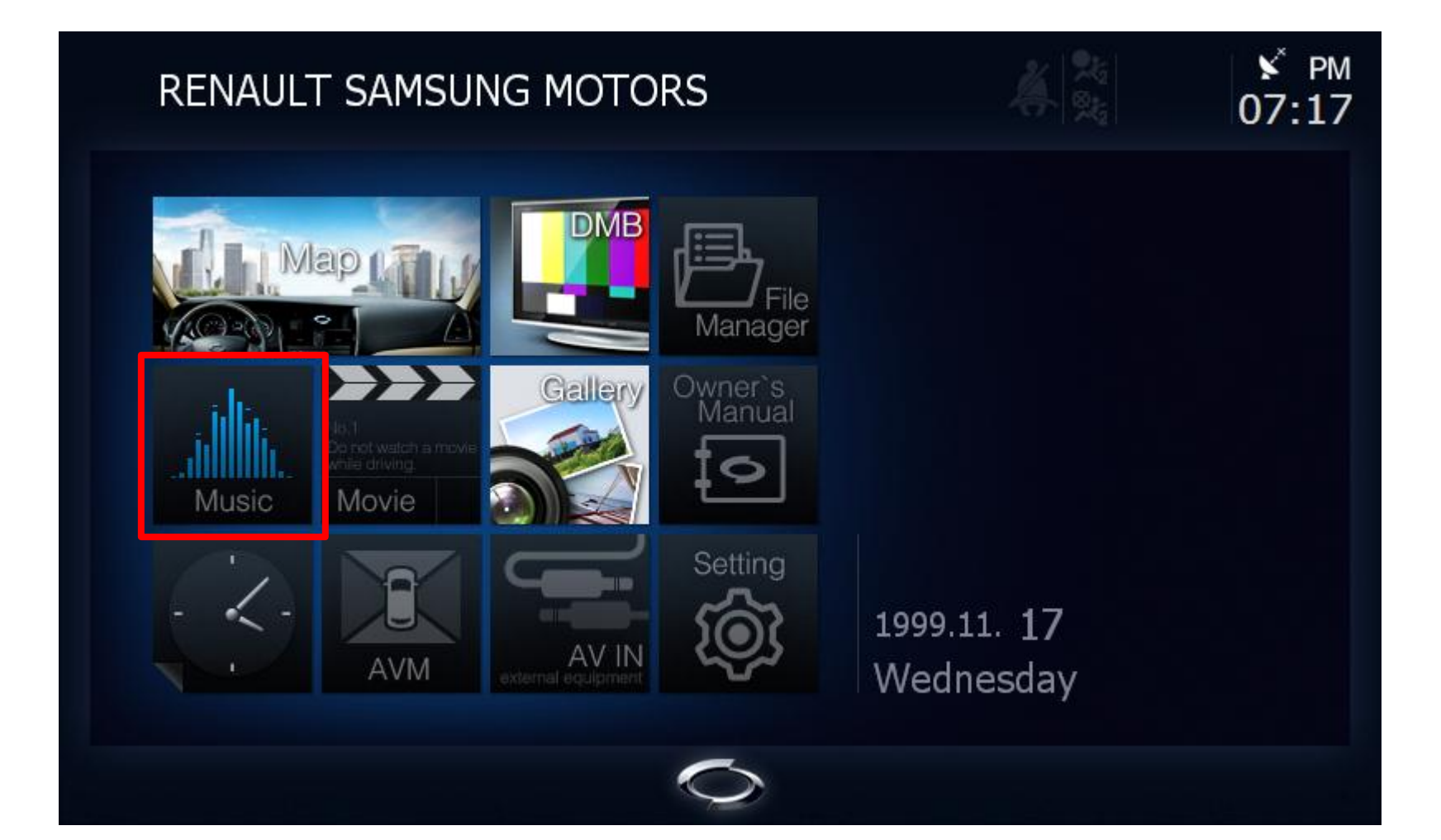

#### 3. 리스트 검색 버튼 선택

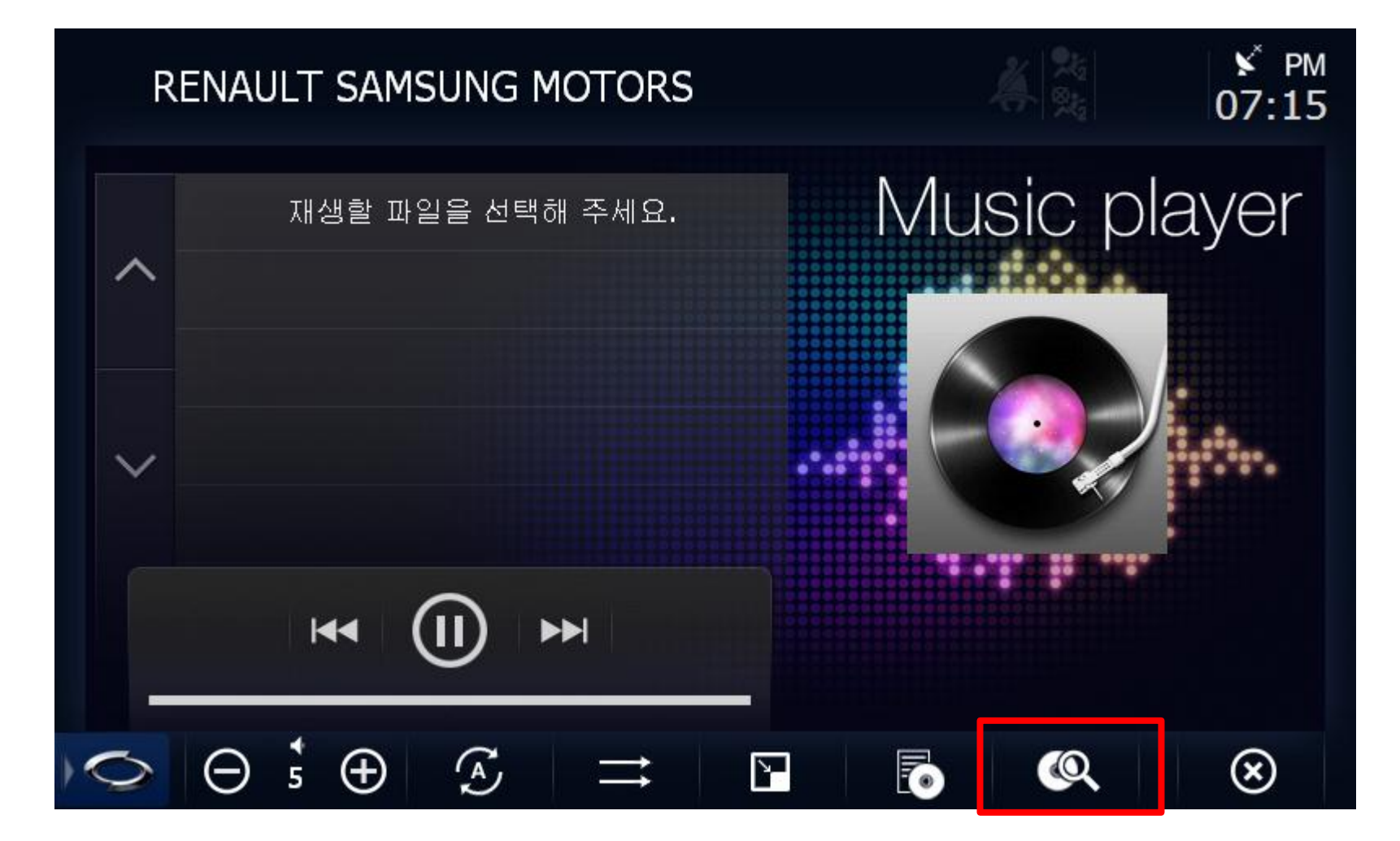

### 3. 연결된 미디어 장치의 파일들이 나타나는지 확인

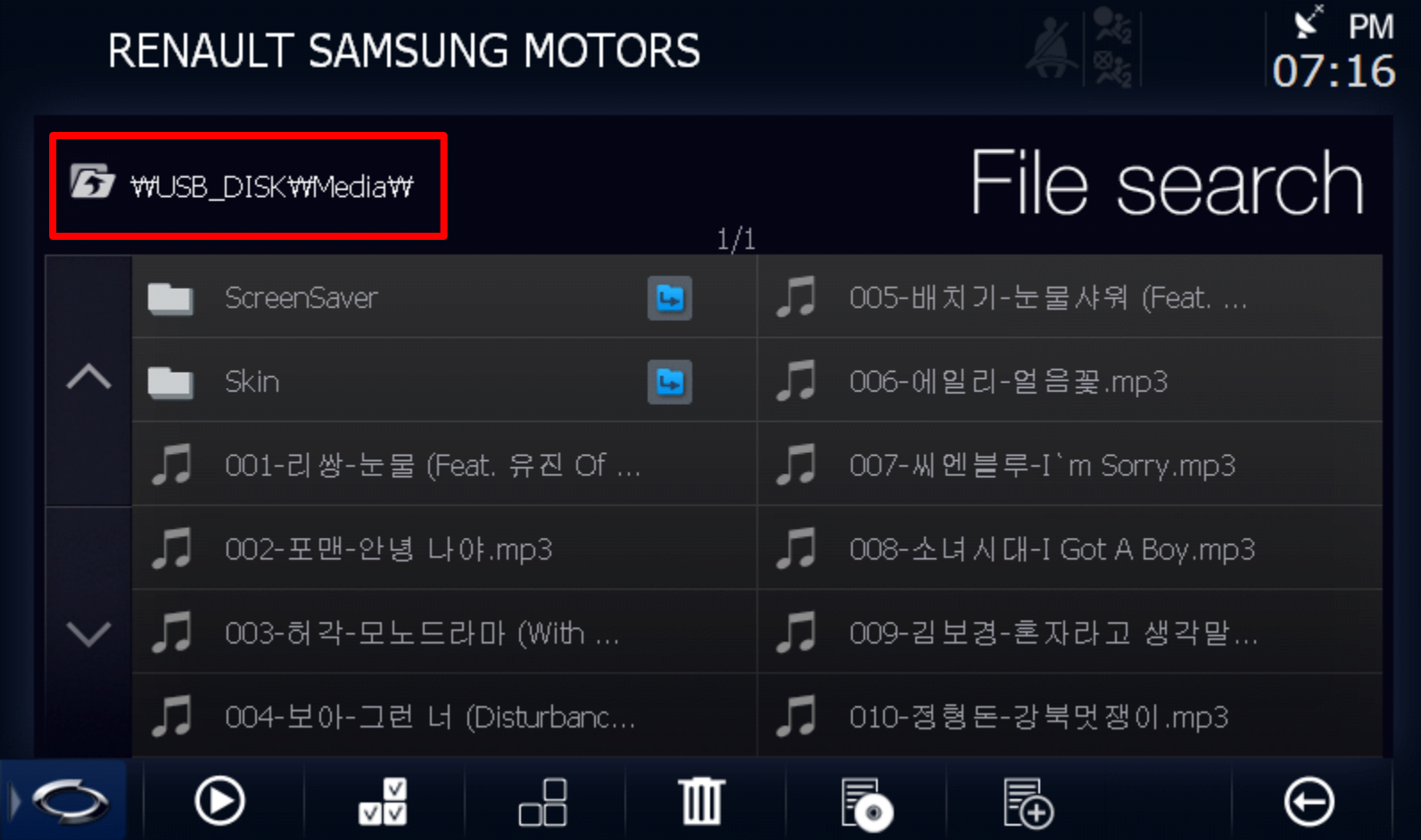

※ 다른 저장장치(SD\_CARD 또는 USB\_DISK)의 미디어 파일을 실행 하고자 할 때에는 아래 표시된 부분을 선택하시면 원하시는 저장장치로 이동 할 수 있습니다.

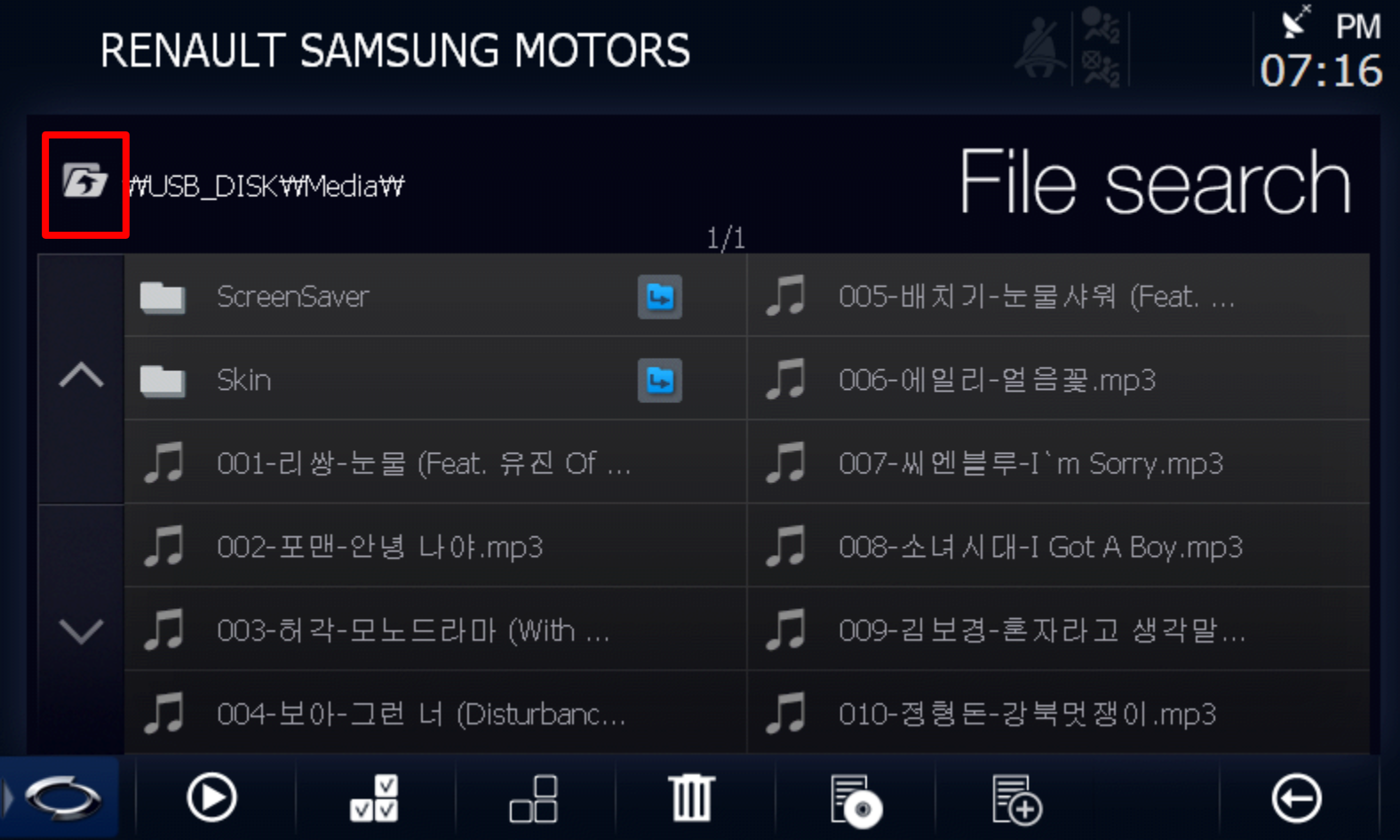

## 4. 재생 하고자 하는 파일을 선택

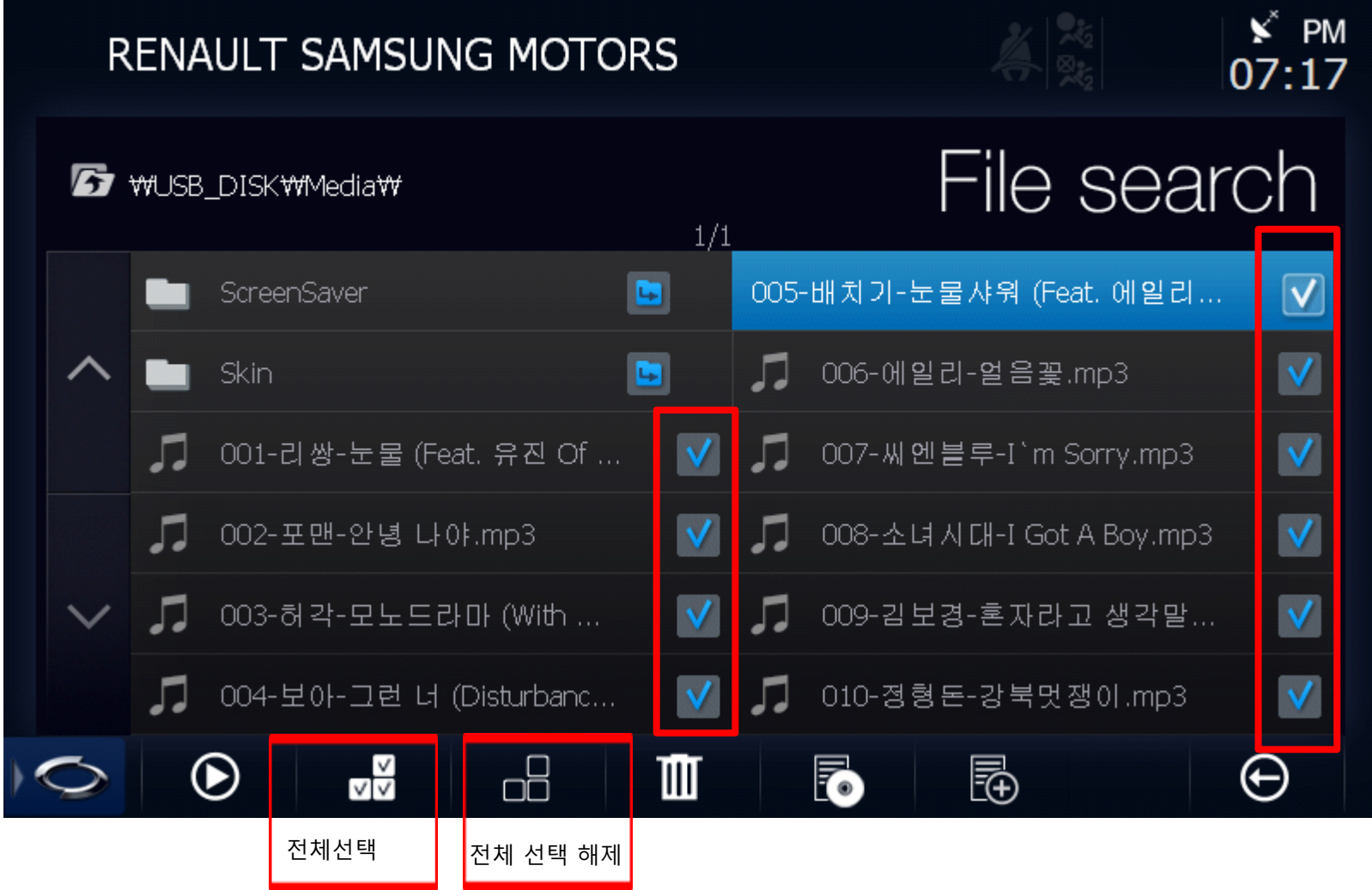

# 5. 재생 버튼을 누르면 미디어 파일이 실행

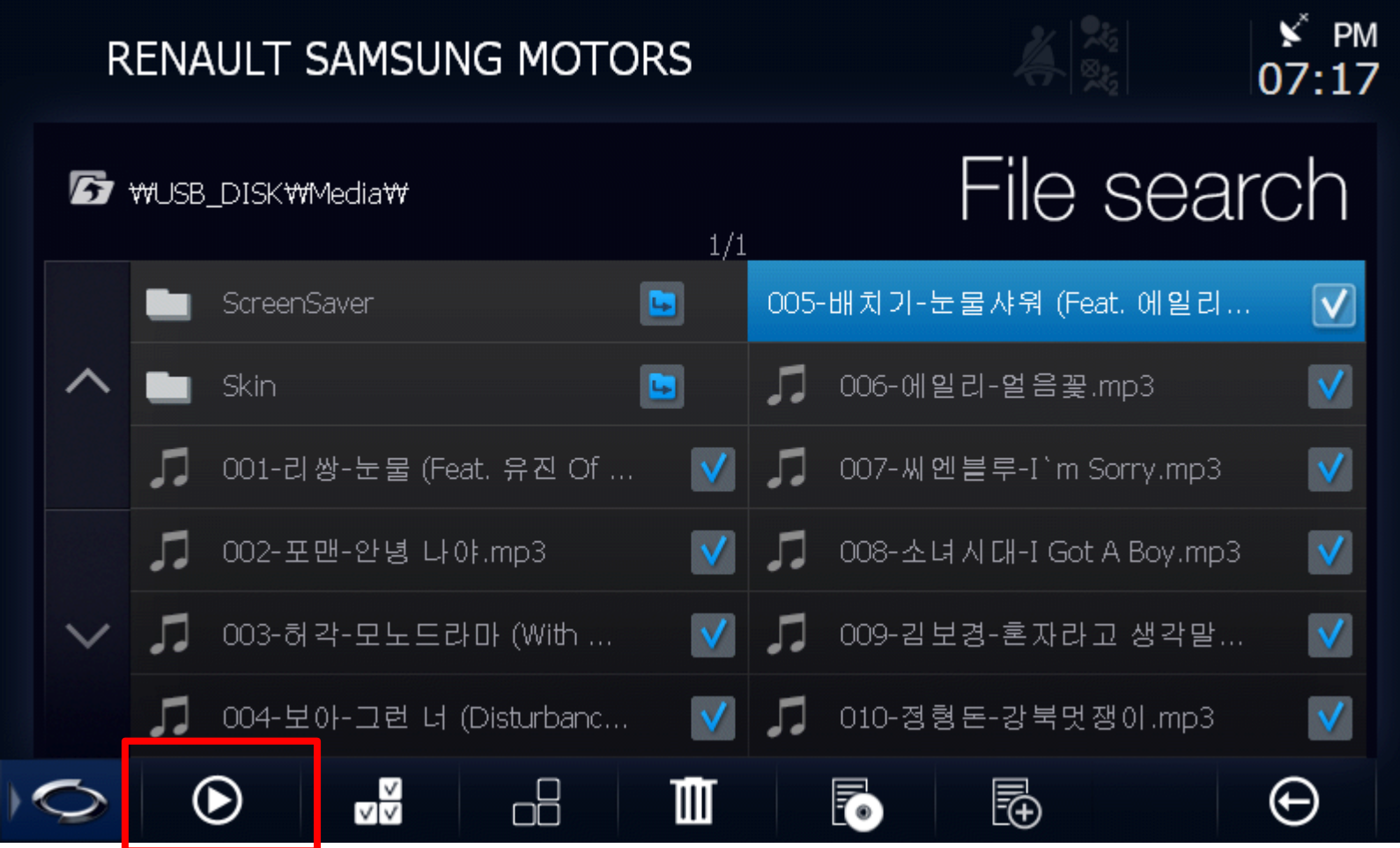

6. 선택한 파일이 재생 화면

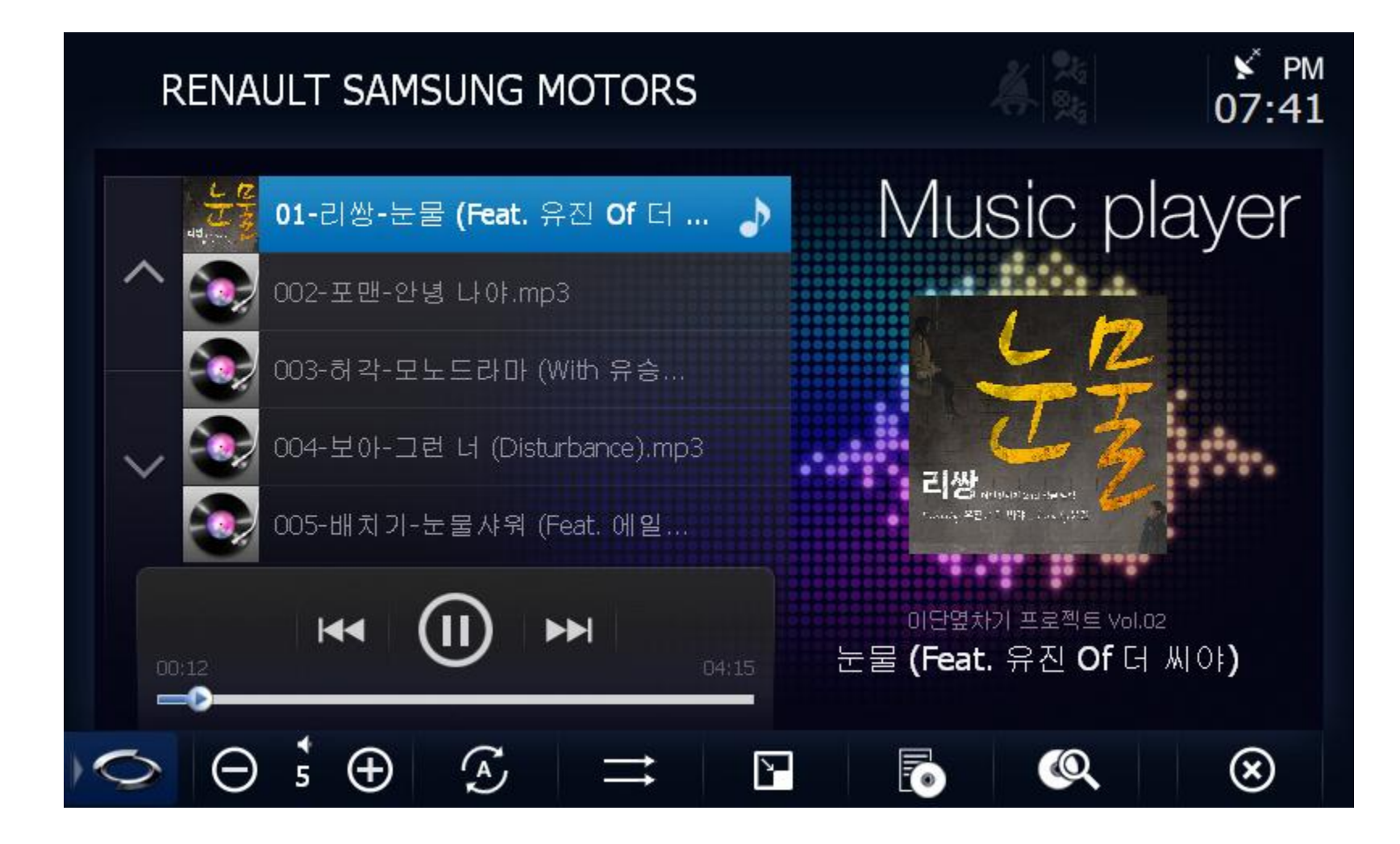